**Purpose: To highlight the locations of and information about the Senior Rater Profile Report (DA Form 67-9-2) online.** 

**Access: Any officer who has senior rated an officer or noncommissioned officer**

**There are several ways to get to the SR profile. The first slides in this presentation show two of the easier methods:** 

- **USAHRC webpage (front page)**
- **AKO/Self Service/My Personnel**

#### Access SR Profile Report from USAHRC Home Page - Method 1

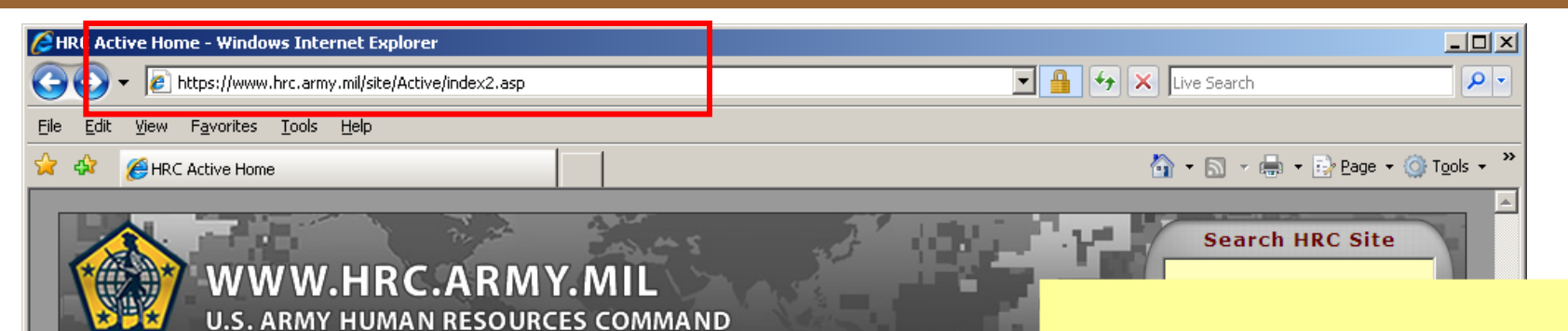

Prod

Career | Education | Continuum of Service | Support | Health | Transition |

**Find commonly-used evaluation report information & applications here (including Senior Rater Profile andTimeliness Reports)**

**Select "Evaluations" under "Boards/Awards"**

een removed. To locate the information you desire, please visit the  $\rm{HR}$ 

This page last published Oct 28, 2009 6:52:49 AM

vice by the U.S. Army Human Resources Command. View the

https://www.hrc.army.mil/site/Active/TAGD/ESPD(formerly\_MSD)/ESO/ESO.htm

Home

Page M

The page

Boards/Awards

**Reserve Officer** Promotions/Selections

Promotions/Selections

Promotions/Selections **Reserve Enlisted** 

Promotions/Selections

Army Physical Disability Agency **Reserve Medical Boards Army Review Board Agency** 

**Active Officer** 

this page Active Enlisted

**Evaluations** 

Trusted sites

 $4100%$ 

#### Access SR Profile Report from USAHRC Home Page - Method 2

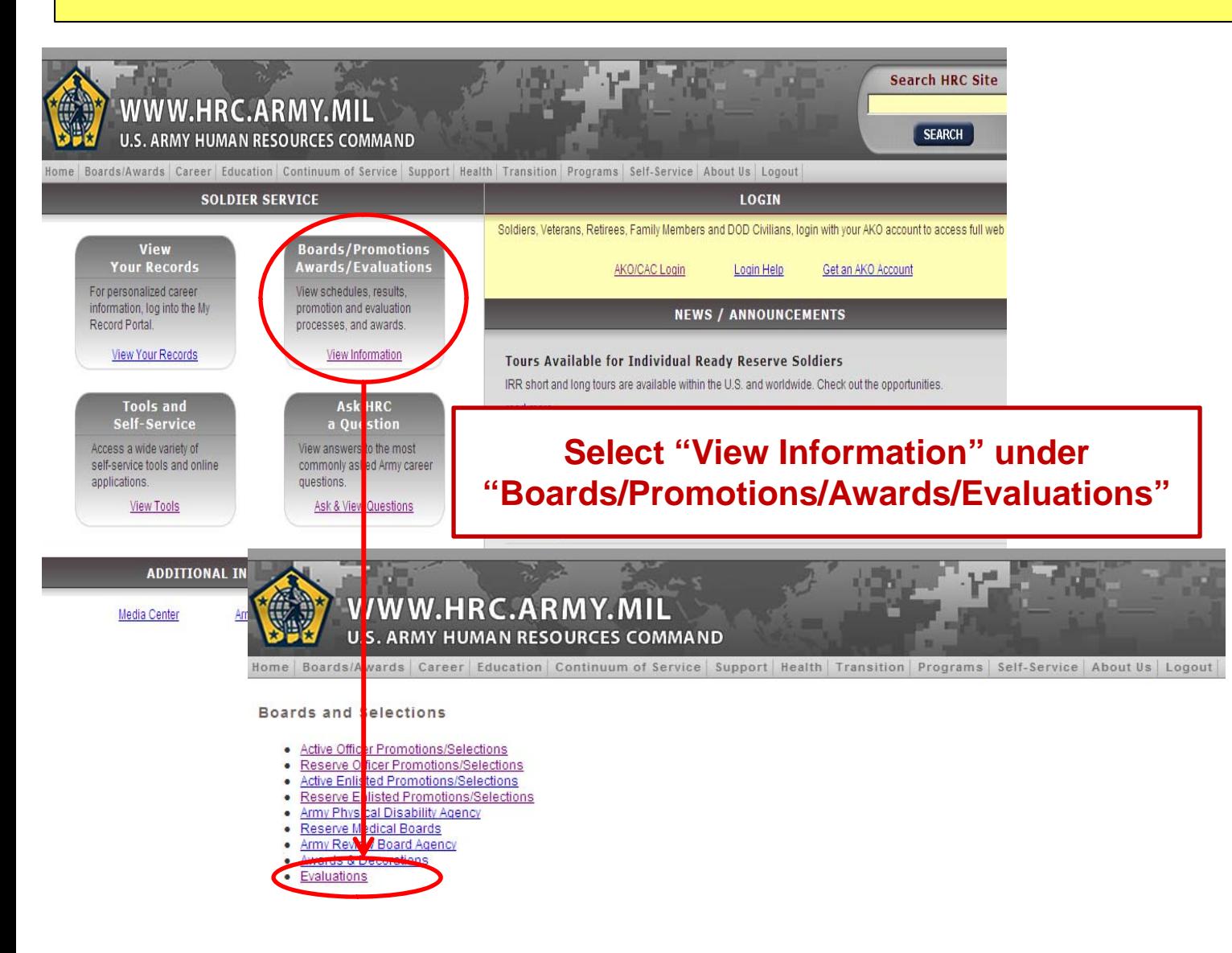

#### Access SR Profile Report from USAHRC Home Page - Method 3

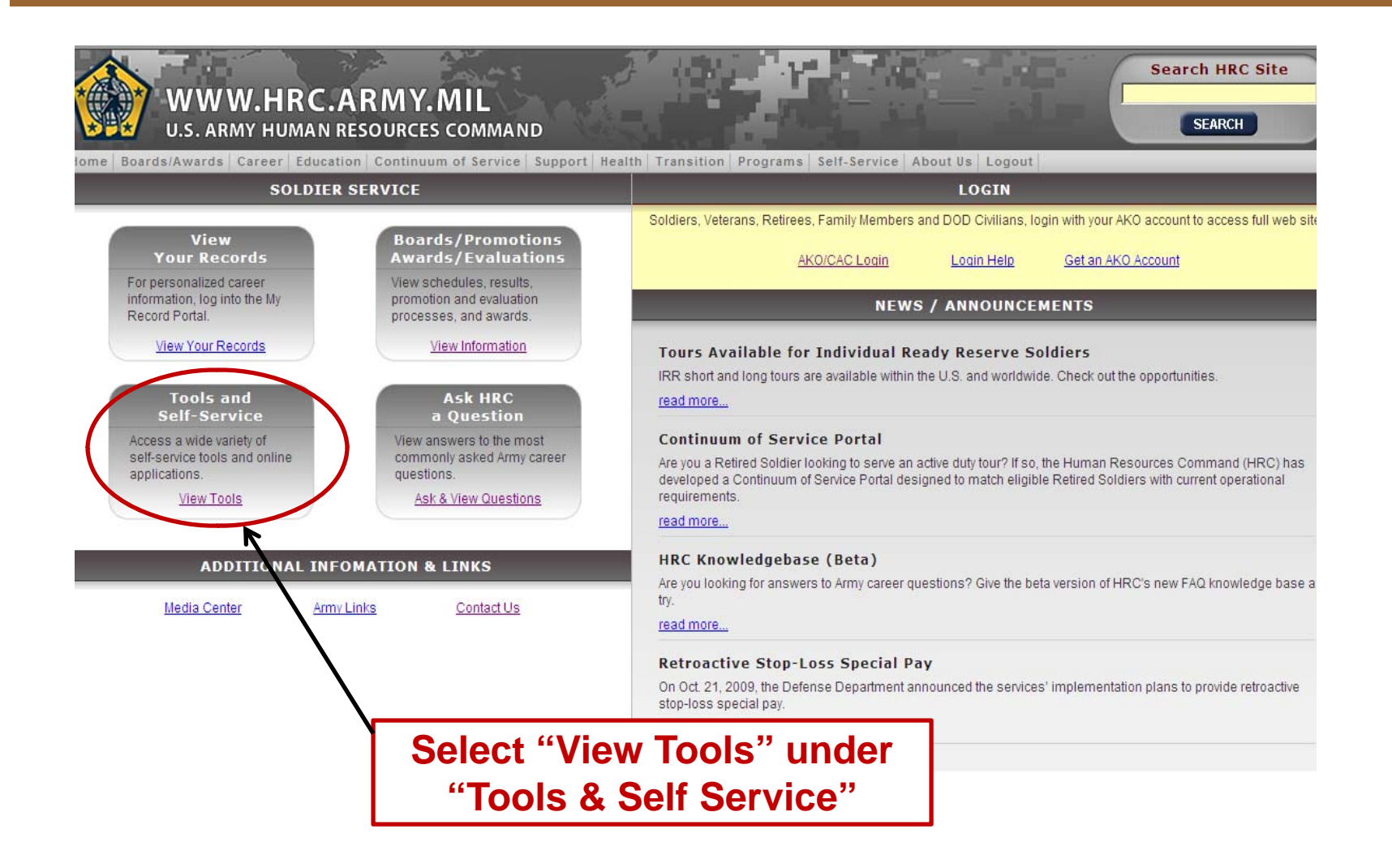

# Online SR Profile and Timeliness Report

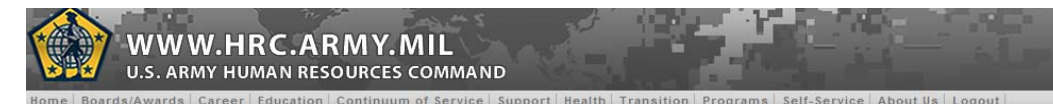

**Tools & Applications Directory** 

**Tools For Soldiers** 

Army Trainin Requirements and lesources System

#### **Senior Rater (SR) Profile (DASH-2) and Evaluation Timeliness Report**

- Accessed by AKO logon & password
- OER SR Profile: Senior raters view their DA Fm 67-9-2 which shows numbers and box checks sorted by rank and names of officers in OER which are both completed and in working (but not yet profiled) status at HQDA.
- Despite its name it also reflects info on NCOER by the SR.
- Evaluation Timeliness Report:
- Reflects OERs/NCOERs received by HQDA on or after 1 JAN 09.
- The timeliness report will be reset to reflect evals received after 1 Jan 11.
- Neither reflects Information on ARNG NCOER as these documents are sent to State POC.

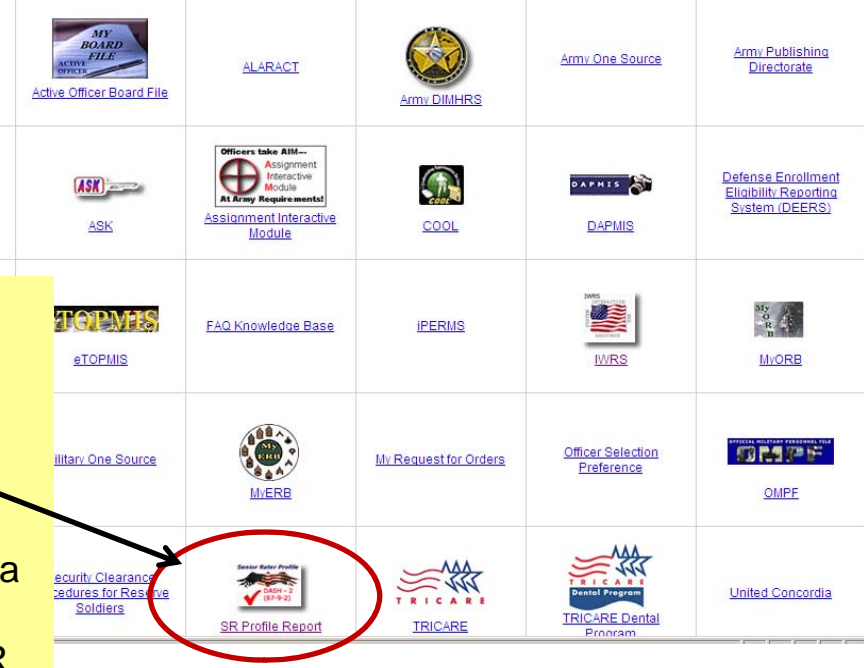

## Interactive Web Response System (IWRS)

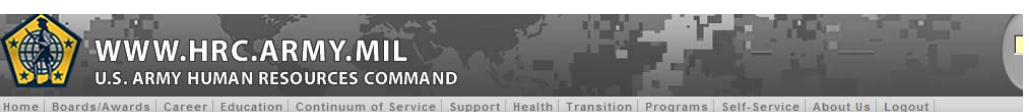

**Tools & Applications Directory** 

**Tools For Soldiers** 

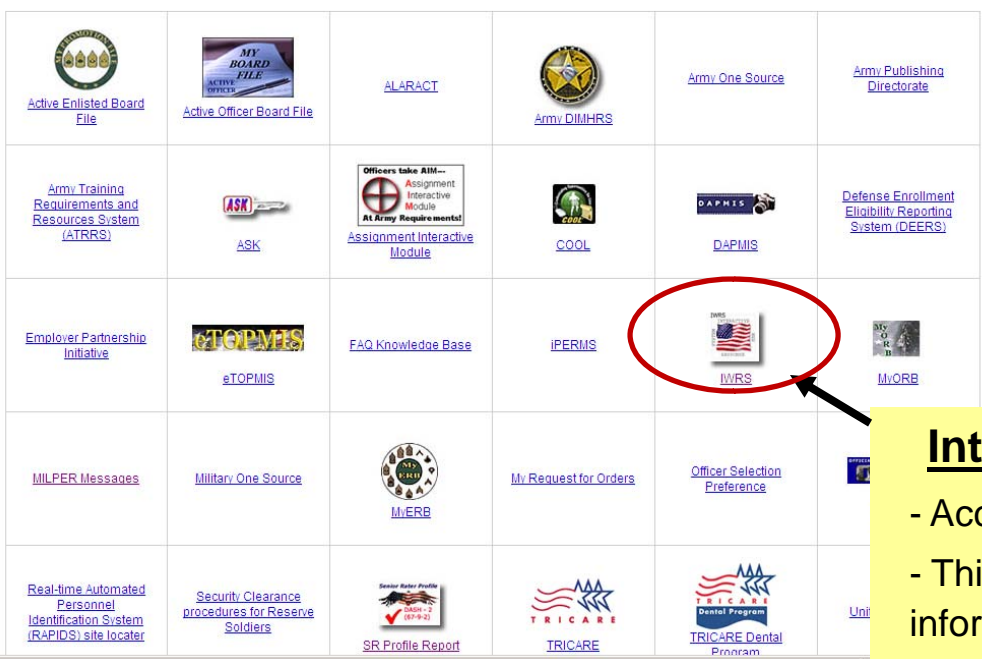

#### **Interactive Web Report System (IWRS)**

- Accessed by AKO logon & password
- This is a "window" into HQDA –level processing system

information (status, errors, admin notes, and reports) essential for the proactive management of evaluation systems by HR managers, SRs, and CDRs.

- Info reflects OERs and NCOERs (except ARNG NCOER)
- Reports are constantly being improved and increased to support unit needs.
- Can be used by S1 to help Senior Rater track evals.

# Locating Evaluation System Help on AKO

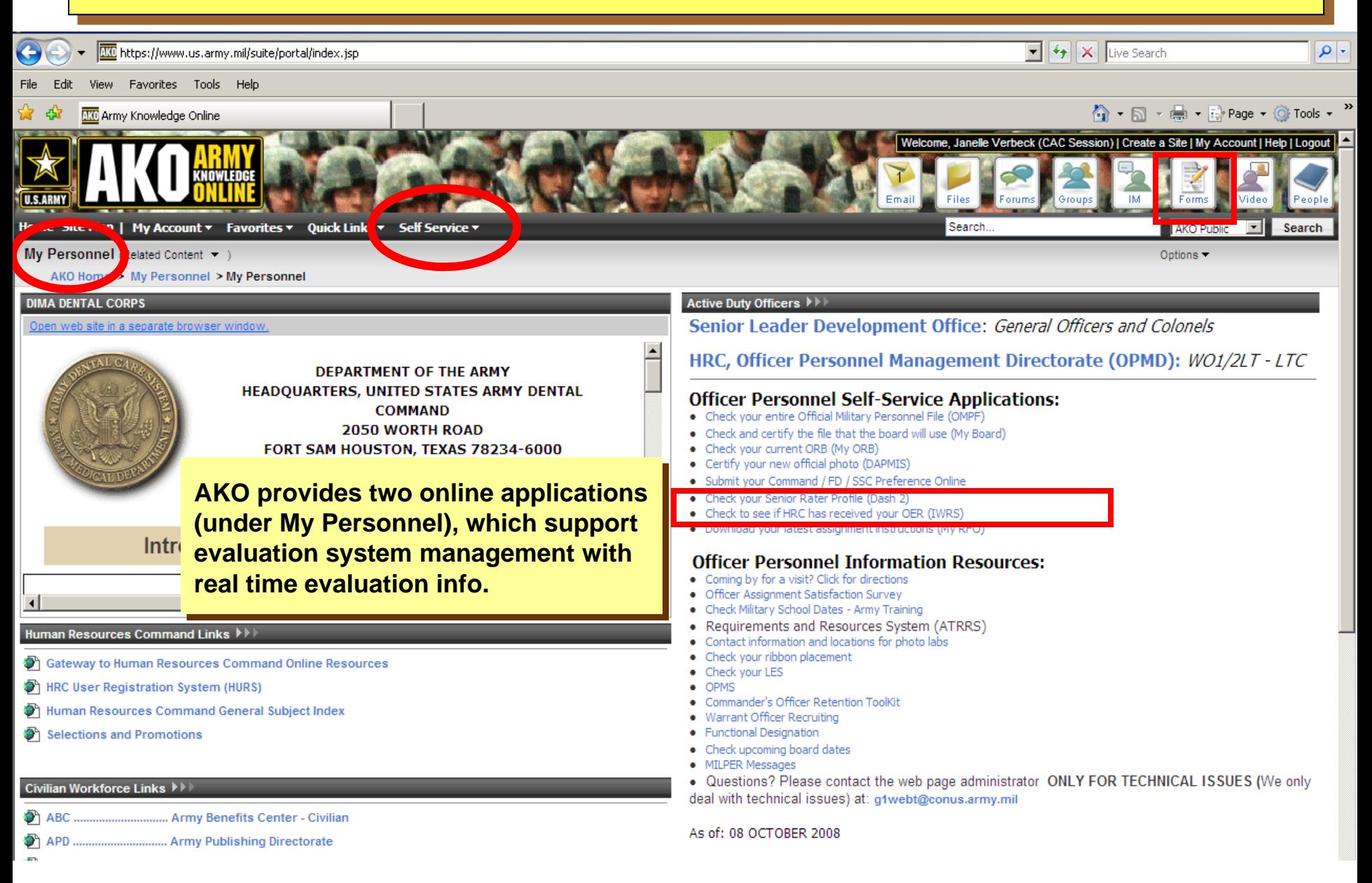

## Senior Rater Profile Policy and Processing (The Managed Profile Technique in Practice)

- Senior raters must maintain less than 50% for all reports written on officers in single grade in the Above Center of Mass (ACOM) top box.
- An exception in AR 623-3 allows any one of the first four OERs written in any grade may be an ACOM even though the percentage will exceed or meet this percentage (i.e., be 100% or 50%). Thereafter, OER for a given grade must maintain an ACOM percentage less than 50%.
- OER profiles are calculated based on date of receipt at HQDA. Multiple OER received on the same day will profile as one and receive the same profile, that which is a total of all reports at HQDA and those received that day.
- A profile "misfire" is one where an OER has an ACOM box check which is not supported by the profile on the date the OER is received at HQDA. Misfired OER receive a COM label and the profile builds as an ACOM.
- Misfires only happen after coordination with senior raters. They don't process automatically. HQDA runs a list of reports in potential misfire situations. A POC contacts senior raters to make sure the OER process in accordance with their intent.
- The profile for any single grade may only be restarted if at least 3 OER on the same grade have processed, if one OER in this grade has already misfired, if the senior rater's senior rater is notified, and when coordination made with HQDA ESO.
- OER process and profile at HQDA in date of receipt order. An OER received today will not complete processing and profiling before one of the same rank, same senior rater which arrived last week.
- Questions about reports found in the Online SR Profile can be answered by Evaluation Systems Office (email: hrc.tagd.evalpolicy@conus.army.mil, telephone: (502) 613-9019.

#### Using the Online Senior Rater (SR) Profile (after AKO logon)

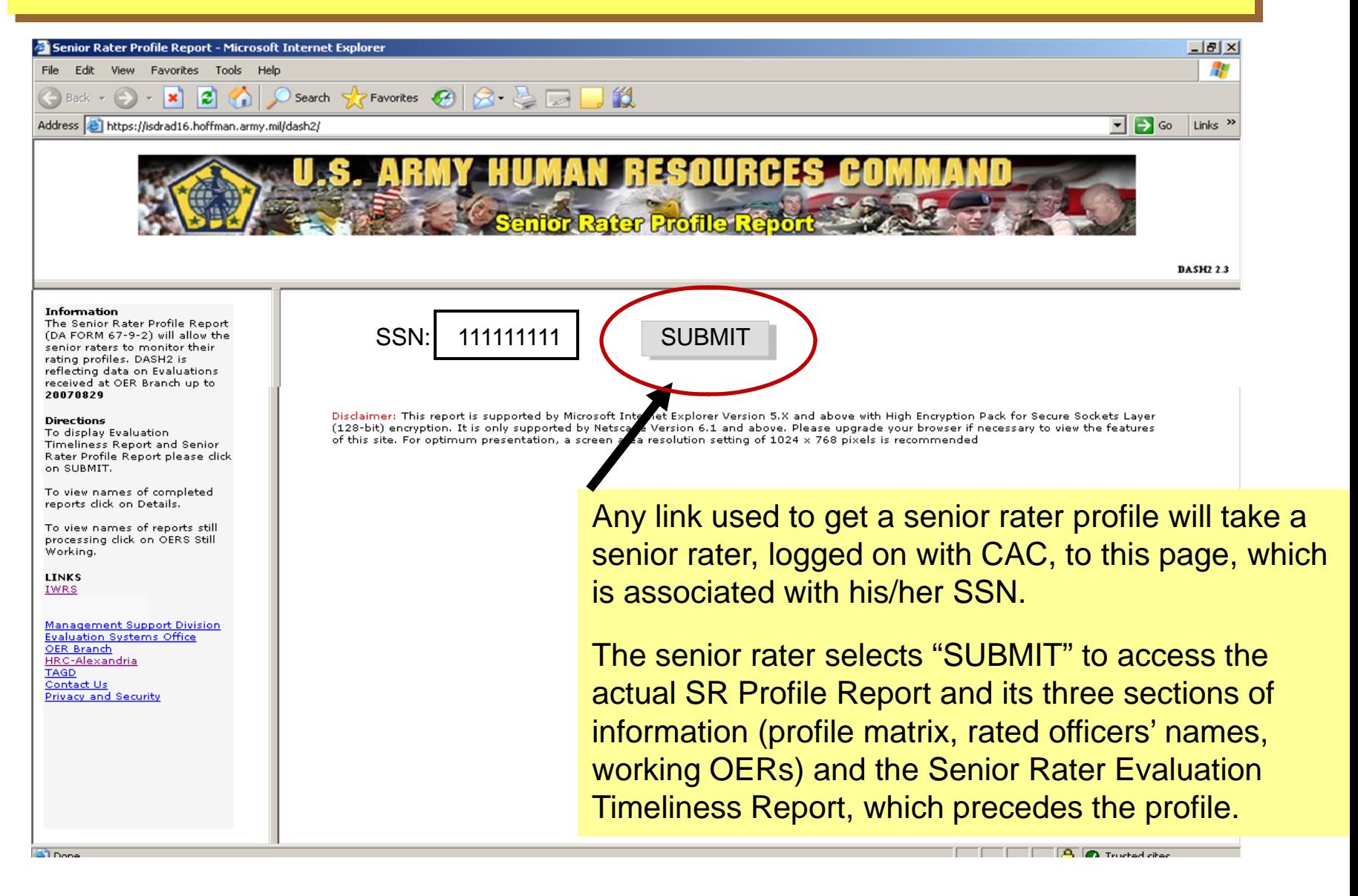

## Evaluation Timeliness Report (Section 1, Page 1)

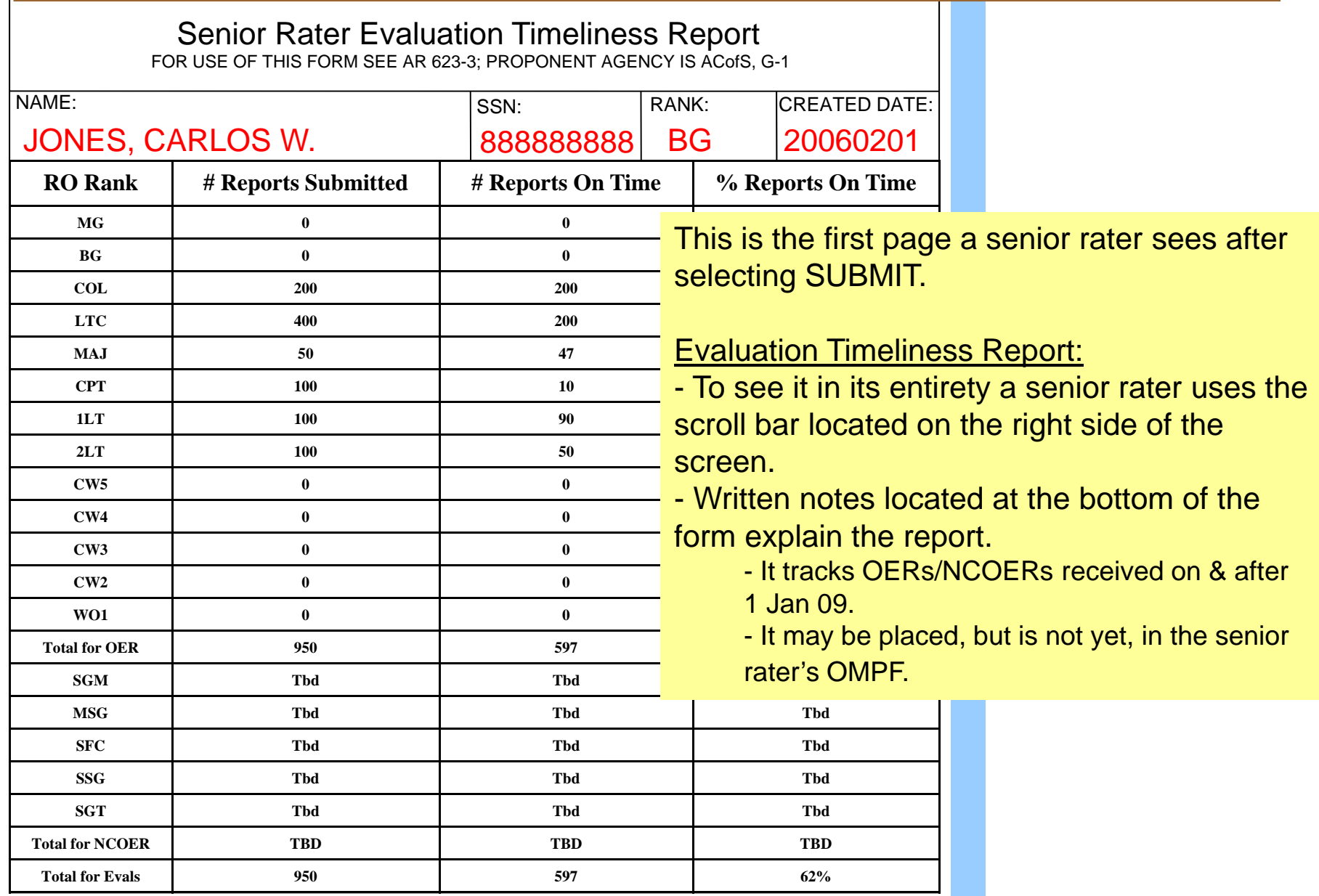

DA Form 67-9-2A, 15 May 2006

CREATE EXCEL SPREADSHEET

#### Evaluation Timeliness Report – Getting the Details

**Leport - Windows Internet Explorer**  $\vee$  4  $\vee$  600gle drad16.hoffman.army.mil/dash2/ ites Tools Help  $\hat{a}$  . D Profile Report

HUMAN

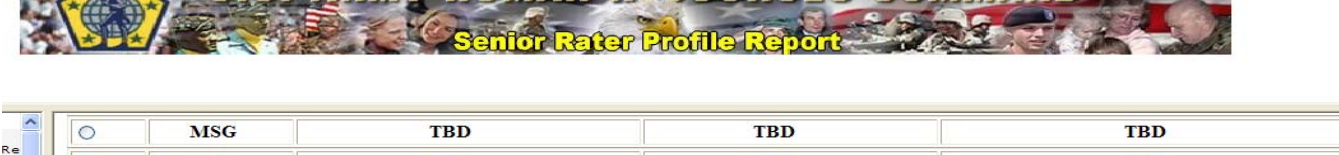

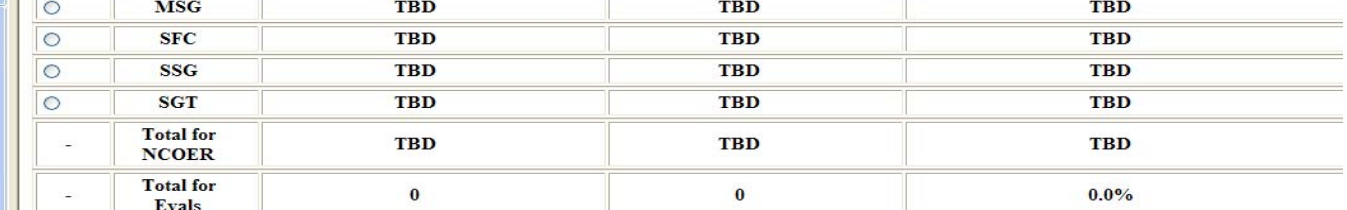

#### DA FORM 67-9-2A, 15 May 2006

**Create Excel Version** 

**Sr Rater Profile** Details for a Particular Rank (Select Rank)

#### Reminders:

lov<br>:he tio IP.

 $en$ se ate

 $s$  is

<u>risi</u>

1) This report considers OER received at HODA after 1 Jun 07 calculate timeliness based on a submissions requirement of 90 2) NCOER information will be visible as soon as applications are 3) This report does not include classified reports.

4) For detailed information on the specific late reports select an in Particular Rank (Select Rank)."

5) HQDA POC: (703) 325-9660, DSN: 221, email: tapcmse@ website: https://www.hrc.army.mil/site/active/TAGD/MSD/ms At the bottom of the report, above its notes, the senior rater will find a link to view the details for any of the ranks above which reflect late reports.

■ ▼ Page ▼ © To

 $\mathbf{D}^{\mathcal{A}}$ 

The senior rater can also access the Senior Rater Profile Report from this location.

To get the details of any rank that reflects a percentage less than 100%:

click on the radio button in front of the rank and then select on this link here.

## Evaluation Timeliness Report (detail information)

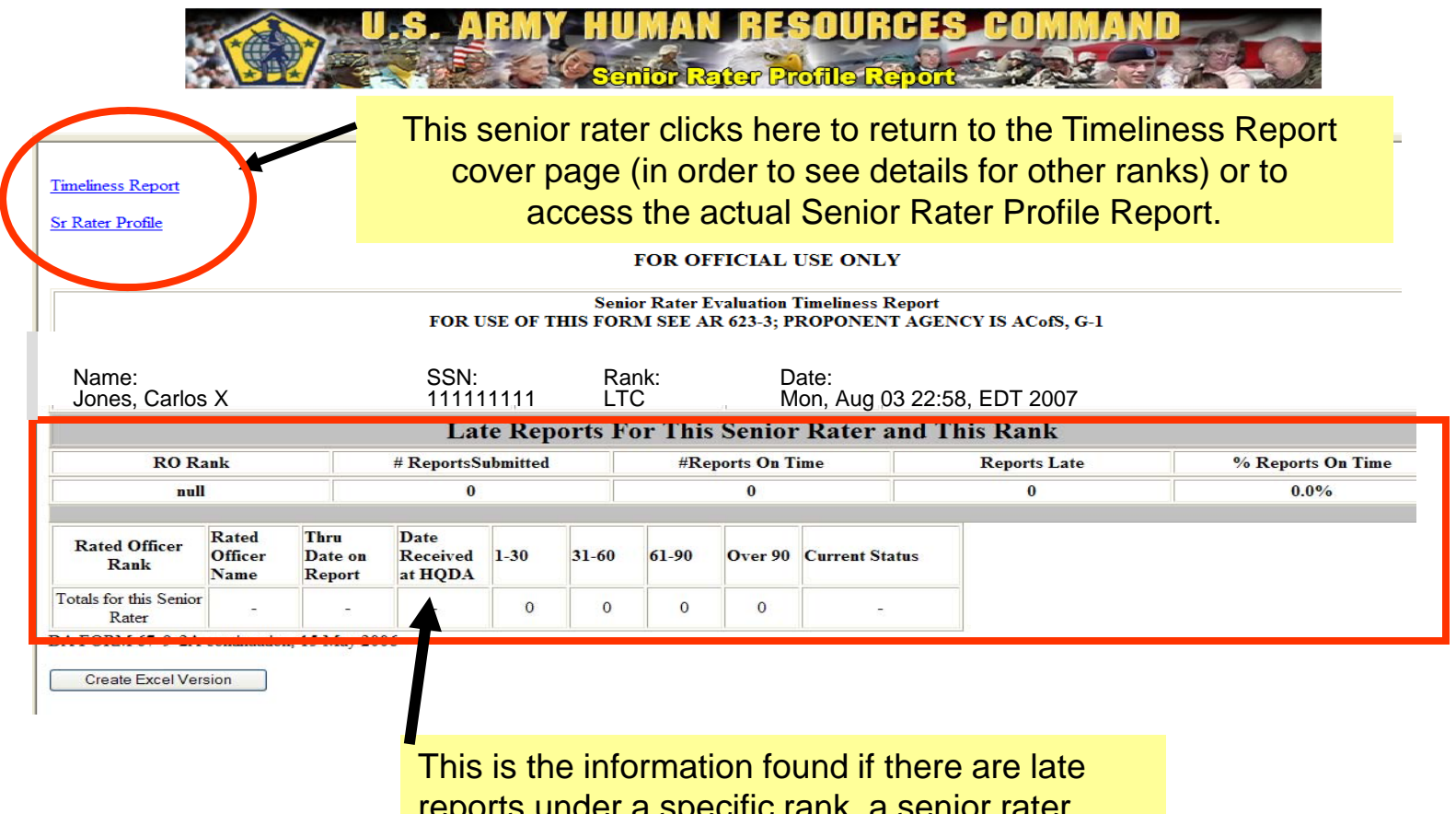

 $\alpha$ riquer a specific rafin, a  $\alpha$ chooses that rank, and selects "Details."

## Profile Matrix(section 2, page 1)

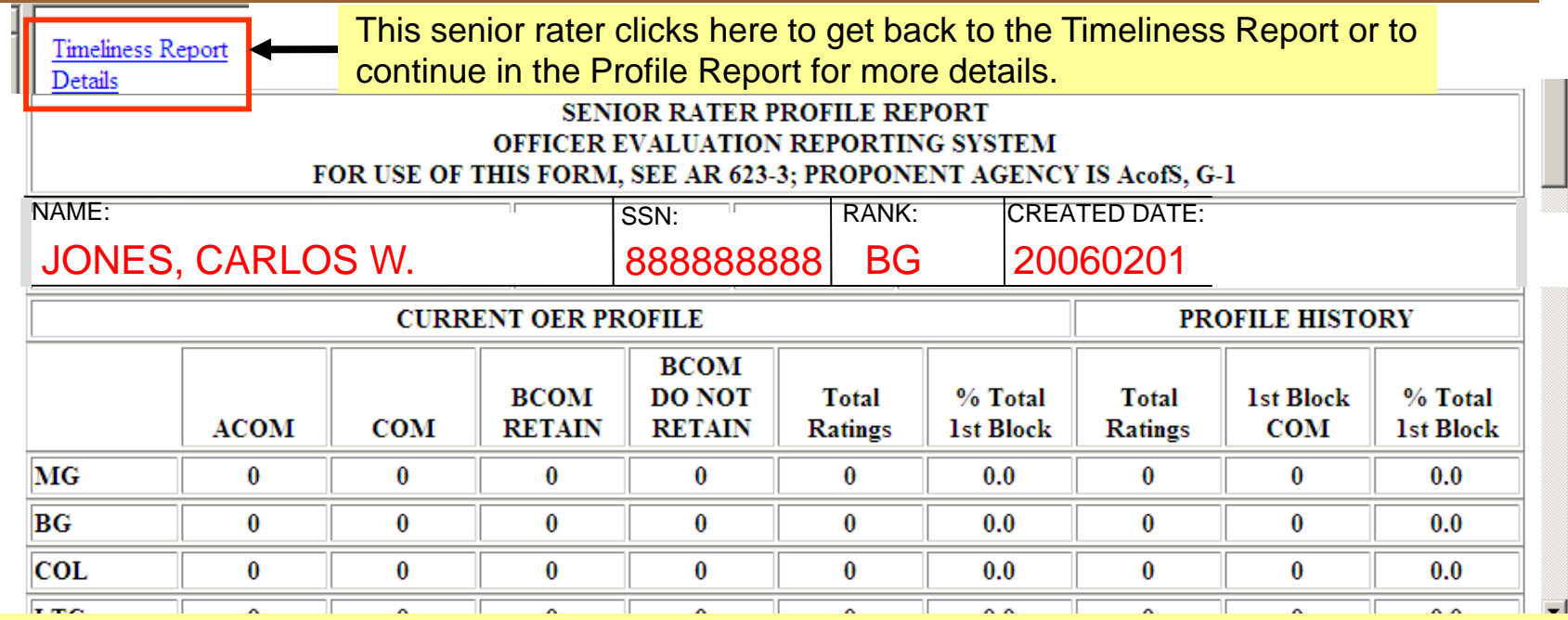

- SR profiles (resulting from part VII.b. box checks) are maintained for OER on officers in the ranks of: CW3, CW4, MAJ, LTC, COL, and BG.
- Effective 22 May 07, SR profiles are separated only by rank, not by component
- This SR profile reflects OER written on officers from Regular Army, USAR, and ARNG since start of the DA Form 67-9.
- This SR Profile (in the names section) will reflect NCOER on Regular Army and USAR NCO for tracking purposes.
- Numbers in columns represent the number of OER box checks in Part VIIb.
- The notes at the bottom of this page give general information concerning profiles.

### Names of Profiled Reports (section 2, page 2)

To access page 3 details, senior raters select "OERs Still Working" link.

**SENIOR RATER PROFILE REPORT** 

**NAMES OF PROFILED REPORTS** 

**FOR OFFICIAL USE ONLY** 

Wed Sep 05 01:50:54 EDT 2007

- The names of all rated officers receiving an OER with the senior rater's name (and SSN) appearing as senior rater will appear on this page as soon as the OER reaches the "profile" stage while processing at HQDA.
- The names of rated officers on classified reports will be seen as XXXXXXX.
- Names will appear even though the report does not technically get a "profile". Example: Names will appear for 2LT reports and for reports where the senior rater did not meet the required number of days to qualify as senior rater.
- Rated officer rank with P will process with the rules of the next higher rank and the names will appear at the end of the list of the officers in the next higher rank.
- All OERs are labeled and receive a written statement reflective of the box check in Part VIIb compared to the senior rater profile. The codes for these labels are:
	- A: ACOM, B: COM,

**Back** 

**OERS Still Working** 

• E: No Box Check …. Rated officer not eligible, F: No Box Check ….. Not qualified

## Senior Rater (SR) Profile OERs Still Working (section 2, page 3)

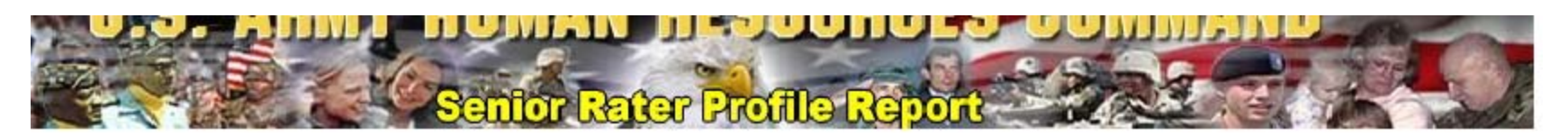

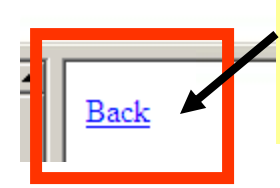

Senior raters use this link if they want to get back the first pages or Timeliness Report after reviewing or printing a list of OER still in a working phase at HRC.

**DASH** 

**OERS STILL WORKING** 

**FOR OFFICIAL USE ONLY** 

Wed Sep 05 01:51:52 EDT 2007

- Names of all rated officers receiving an OER with the SR name appearing as SR will appear on this page as soon as the OER becomes visible as having been received at HRC.
- Reports normally become visible 2-3 days after actual receipt except during summer months.
- When an OER reaches "profile" stage in processing at HRC the name will move to page 2.
- Names of rated officers on classified reports will be seen as XXXXXXX.
- Names will appear even though the report does not technically get a "profile". Example: Names will appear for 2LT reports and for reports where the senior rater did not meet the required number of days to qualify as senior rater.
- Rated officer rank with P will process with the rules of the next higher rank and the names will appear at the end of the list of the officers in the next higher rank.